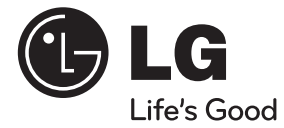

◈

### $\bf \Phi$

# **MANUAL DEL PROPIETARIO** Receptor CAR DVD **P/NO : MFL63284834**<br>
P/NO : MFL63284834<br>
P/NO : MFL63284834<br>
P/NO : MFL63284834<br>
P/NO : MFL63284834<br>
P/NO : MFL63284834<br>
WWW.g.com.mx

↔

Lea este manual detenidamente antes de utilizar su equipo y guárdelo para referencias futuras.

**MODELO** LDF900UNS

 $\bigoplus$ 

**1**

### **PRECAUCIÓN RIESGO DE DESCARGA ELÉCTRICA NO ABRIR.**

**PRECAUCIÓN:** PARA REDUCIR EL RIESGO DE DESCARGA ELÉCTRICA, NO RETIRE LA CUBIERTA (O LA PARTE POSTERIOR). EN EL INTERIOR NO HAY PIEZAS REPARABLES POR EL USUARIO. SOLICITE AYUDA AL PERSONAL DE SERVICIO CUALIFICADO.

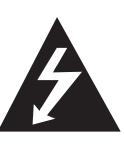

El símbolo del rayo con punta de flecha dentro de un triángulo equilátero pretende alertar al usuario de la presencia de voltaje peligroso no aislado en el interior de la cubierta del producto que puede tener la magnitud suficiente para constituir un riesgo de descarga eléctrica para las personas.

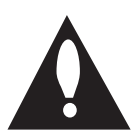

El signo de exclamación dentro de un triángulo equilátero pretende alertar al usuario de la presencia de instrucciones importantes (de servicio) para el funcionamiento y mantenimiento en la información que acompaña al producto.

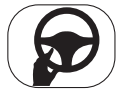

Conduzca siempre de forma segura. Evite distraerse con el sistema de navegación durante la conducción, y esté siempre al tanto de todas

las condiciones de conducción. No modifique las configuraciones o ninguna función. Apártese de la calzada de forma segura y legal antes de iniciar tales acciones.

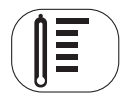

No utilice el equipo durante muchas horas seguidas o a temperaturas extremadamente bajas o altas. (-10 °C y 60 °C)

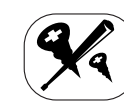

**Información de seguridad**

No desmonte la cubierta o el panel posterior de este producto a fin de reducir el riesgo de descargas eléctricas. No existen piezas reparables

por el usuario en el interior de esta unidad. Delegue todas las labores de reparación al personal de mantenimiento cualificado.

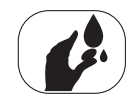

A fin de reducir el riesgo de descargas eléctricas, no exponga el producto a salpicadur as de agua, lluvia o a la humedad.

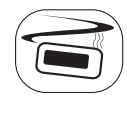

Las unidades instaladas en el exterior del vehículo pueden experimentar temperaturas extremadamente altas. Le rogamos que use la unidad en el interior del vehículo únicamente y tras haberla instalado debidamente.

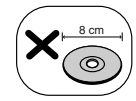

Esta unidad no puede operar con discos de 8 cm (utilice sólo discos de 12 cm).

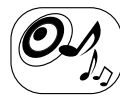

Mientras conduce, mantenga el volumen del sonido a un nivel adecuado.

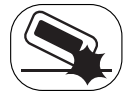

No lo deje caer, y evitar siempre los golpes fuertes.

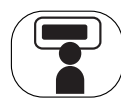

El conductor no debe mirar al monitor mientras conduce. De lo contrario, se puede perder la atención sobre la carretera y causar un accidente.

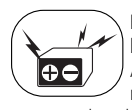

Esta unidad es para vehículos con batería de 12 voltios y masa negativa. Antes de instalarlo en un vehículo recreativo, camión o autobús,

compruebe el voltaje. Para evitar cortocircuitos en el sistema eléctrico, asegúrese de desconectar el cable E antes de comenzar la instalación.

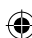

**PRECAUCIÓN:** este producto usa un sistema láser. Para asegurar el uso apropiado de este producto, lea detenidamente este manual del usuario y guárdelo para futuras consultas. Si la unidad necesitara mantenimiento, póngase en contacto con un centro de servicio autorizado.

El uso de controles o ajustes, o la ejecución de procedimientos, a excepción de los que se especifican aquí, puede causar una exposición peligrosa a la radiación.

Para evitar la exposición directa al rayo láser, no intente abrir la cubierta. Cuando está abierta, hay radiación visible del láser. NO FIJE LA VISTA EN EL LÁSER O EN EL HAZ DE LUZ.

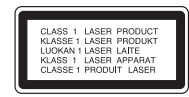

"Este dispositivo está equipado con una batería o acumulador portátil.

### **Forma segura de retirar la batería del equipo:**

Retire la batería o baterías antiguas siguiendo el orden inverso al de instalación. Para evitar contaminar el medioambiente y llevar posibles daños a la salud pública, las baterías viejas deben llevarse a los puntos de recogida designados. No se deshaga de las baterías con la basura normal. Es recomendable utilizar los sistemas locales de recogida de baterías y acumuladores." La batería no debe exponerse a calor excesivo como el del sol, el fuego o una fuente similar.

Es necesario ajustar la opción de formato de disco en [Mastered] para que los discos sean compatibles con los reproductores LG al formatear discos regrabables. Si se ajusta la opción en Live System, no podrá utilizarlos en un reproductor LG.

(Mastered/Live File System: sistema de formato de disco para Windows Vista)

#### **Para garantizar una conducción segura**

⊕

♠

- Para evitar el riesgo de accidente y la potencial violación de las leves de tráfico, esta unidad no se puede usar con una pantalla de vídeo visible para el conductor.
- Esta unidad detecta si está puesto el freno de estacionamiento, y evita que usted pueda ver un DVD, VCD o FOTOGRAFÍA o archivos de películas en la pantalla conectada a la SALIDA DE VÍDEO DELANTERA durante la conducción. Cuando intente ver un DVD, VCD, FOTOGRAFÍA o película, la pantalla se mostrará en negro. Cuando estacione el vehículo en un lugar seguro y con el freno de estacionamiento puesto, la imagen podrá verse en la pantalla.

# **Índice**

## **1**

### **Información de seguridad**

**2 Información de seguridad**

### **2**

 $\bf \Phi$ 

### **Preparación**

**6 Introducción 9 Panel frontal 10 Control remoto**

# **3**

 $\bigcirc$ 

### **Instalación**

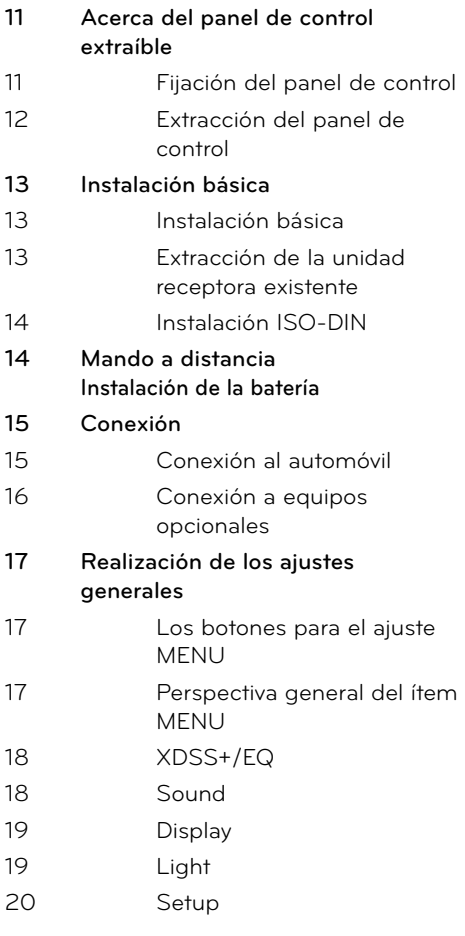

◈

5 **Índice**

 **1**

### **4 Funcionamiento**

 $\bf \Phi$ 

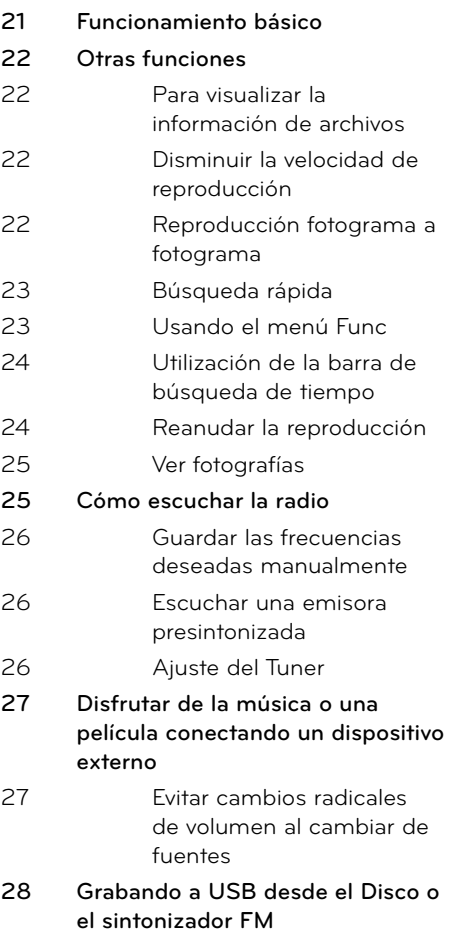

# **5**

 $\bigcirc$ 

# **Mantenimiento**

- **29 Manipulación de discos**
- **29 Manejo de la unidad**

# **6**

### **Solución de problemas**

**30 Solución de problemas**

# **7**

### **Apéndice**

- **31 Código del país**
- **32 Control remoto de Volante**
- **36** Especificaciones
- **37 Marcas comerciales**

♦

 **6**

 **7**

# **2 Preparación**

# **Introducción**

### **Acerca del símbolo en pantalla**

" $\mathcal{O}$ " pueda aparecer en la pantalla durante el funcionamiento e indica que la función explicada en este manual de usuario no está disponible en ese disco.

### **Símbolos usados en este manual**

![](_page_5_Picture_135.jpeg)

### **Restablecer la unidad**

↔

♠

Usted puede restablecer la unidad cuando no opere apropiadamente.

- 1. Pulse **1** y retire el panel frontal. Consulte la página 12 para información sobre cómo extraer el panel de control.
- **2.** Pinche en el agujero RESET con un objeto punzante.

![](_page_5_Picture_11.jpeg)

⊕

### **Requisitos de dispositivos UBS reproducibles**

- No extraiga el dispositivo USB durante el funcionamiento (reproducción, etc.).
- No admite dispositivos USB que requieran instalación adicional de software al conectarlo a una computadora.
- Dispositivo USB: Dispositivo USB compatible con USB 1.1 y USB 2.0 Full Speed.
- Se pueden reproducir archivos de video, música y fotos. Para obtener información del funcionamiento de cada archivo, examine las páginas pertinentes.
- Recomendamos realizar regularmente copias de seguridad para evitar pérdidas de datos.
- Si utiliza un cable de extensión USB, un HUB USB, un multilector USB o un disco duro externo, quizás no se reconozca el dispositivo USB.
- Cuando conecte un dispositivo USB particionado en la unidad, sólo se reconocerá la primera partición.
- Algunos dispositivos USB podrían no funcionar con esta unidad.
- No admite cámaras digitales ni teléfonos móviles.
- El puerto USB de la unidad no puede conectarse a un PC. La unidad no puede usarse como un dispositivo de almacenamiento.

### **Compatibilidad de archivos**

### **Archivos de música**

⊕

- Frecuencia de muestreo : entre 8 a 48 kHz (MP3), debajo de 48 kHz (WMA)
- Tasa de bits : entre 8 kbps to 320 kbps (MP3), debajo de 320 kbps (WMA)
- Extensiones de los archivos : ".mp3", ".wma", ".wav", ".ogg", ".aac(menores de 16 kHz)"
- Máximo número de archivos: menos de 3000.
- Formato de archivo en CD-ROM: ISO9660/ JOLIET
- Le recomendamos utilizar Easy-CD Creator, que crea un sistema de archivos ISO 9660.

### **Archivos de fotos**

- Máx. píxeles de ancho: 4000 x 4000 píxeles.
- Archivos máximos: Debajo de 3000.
- Algunos discos pueden no funcionar debido a diferentes formatos de grabación o al estado del disco.
- Extensiones de los archivos : ".jpg", ".jpeg", ".png", ".gif", ".tiff ", ".bmp"
- Formato de archivo en CD-ROM: ISO9660/ JOLIET

### **Archivos de película**

♠

- Resolución disponible: Píxeles de 720 x 576 (An. x Alt.)
- Velocidad de imágenes: 30 FPS
- Formato de códec reconocible: "MPEG1", "MPEG2", "MPEG4", "MP4V3S", "3IVX" "MSVC", "3IV0", "3IV1", "3IV2".
- Este reproductor es compatible sólo con 1 warp point de Global Motion Compensation (GMC)

### **Discos reproducibles**

![](_page_7_Picture_227.jpeg)

o CD-R/CD-RW (grabables/ regrabables) con formato de CD de música, que pueden comprarse.

Algunos DVD±RW/ DVD±R o CD-RW/ CD-R no pueden reproducirse en esta unidad debido a la calidad de grabación, al estado físico del disco o a las características del dispositivo de grabación y software autorizado.

### **Códigos de región**

Esta unidad tiene un código de región impreso en su parte inferior. Esta unidad puede reproducir sólo discos DVD etiquetados con la misma región en la cubierta de la unidad o con "ALL".

### **Derechos de autor**

⊕

♠

La ley prohíbe copiar, difundir, mostrar, emitir por cable, reproducir en público o alquilar material bajo copyright sin permiso expreso. Este producto dispone de la función de protección contra copia desarrollada por Rovi. Las señales de protección contra copia están grabadas en algunos discos. Al grabar y reproducir las imágenes de estos discos éstas se visualizarán con ruido. Este producto incorpora tecnología para la protección de derechos de autor protegidos por patentes de EE.UU. y otros derechos de propiedad intelectual. El empleo de dicha tecnología debe contar con la autorización de Rovi y está expresamente destinado al uso doméstico y otros usos de visualización limitados, a menos que Rovi autorice lo contrario. Está prohibida la alteración o desmontaje de dicha tecnología".

LOS CONSUMIDORES DEBERÍAN RECORDAR QUE NO TODOS LOS TELEVISORES DE ALTA DEFINICIÓN SON TOTALMENTE COMPATIBLES CON ESTE PRODUCTO Y QUE PUEDE PROVOCAR LA APARICIÓN DE OBJETOS EXTRAÑOS EN LA IMAGEN. EN EL CASO DE PROBLEMAS EN LA IMAGEN DE 525 Ó 625 LÍNEAS DE ESCANEO (BARRIDO) PROGRESIVO, SE RECOMIENDA QUE EL USUARIO CAMBIE LA CONEXIÓN A LA SALIDA 'STANDARD DEFINITION'. EN CASO DE DUDA EN RELACIÓN A LA COMPATIBILIDAD DE NUESTRO TELEVISOR CON ESTA UNIDAD MODELO 525 y 625, LE ROGAMOS QUE SE PONGA EN CONTACTO CON NUESTRO CENTRO DE ATENCIÓN AL CLIENTE.

La realización de copias no autorizadas de material protegido contra copias, incluyendo programas de ordenador, ficheros, emisiones y grabaciones de sonido, puede ser una violación de los derechos de la propiedad intelectual y constituye un delito criminal. Este equipo no debe usarse para tales fines.

> **Sea responsable Respete los derechos de autor**

 **2**

**Preparación**

Preparaciór

♠

## **Panel frontal**

![](_page_8_Figure_2.jpeg)

⊕

- Cuando se presiona, selecciona las fuentes de función.
- Cuando se mantiene presionado, se enciende o apaga el equipo.
- 2 Vuelve al paso anterior.

### c **Regulador de volumen**

- Ajusta el nivel de volumen.
- Confirma la configuración.
- Compruebas las pistas o archivos.
- **d**  $\blacktriangleright$  **II** Reproduce y detiene en pausa la reproducción.

![](_page_8_Picture_11.jpeg)

### **R**BAND

⊕

- Selecciona una banda en el modo Tuner.
- Selecciona un menú de categoría durante la reproducción de un disco o USB con contenidos de música, películas o fotos juntos.

![](_page_8_Picture_15.jpeg)

- **z** Ventana de visualización
- 

8 Abre el panel frontal.

**g** Ranura USB

 $\blacksquare$  Muestra información del archivo/disco.

### **MENU**

Activa o desactiva el menú de ajustes.

l b[**-/+**[B

Omitir / Búsqueda / Buscar / Sintonizar

m Sensor del mando a distancia

**n** AUX

 $\bigoplus$ 

Si se conecta a otro reproductor portátil, se puede disfrutar de música o una película en la unidad.

**NOTA**

Para reproducción de video desde un dispositivo externo, usted debe conectarlo con un conector de 3.5mm (4-polos) como el de abajo.

![](_page_8_Figure_30.jpeg)

 $\blacksquare$ 

# **Control remoto**

 $\sqrt{CFF}$ 

 $S<sub>BC</sub>$ 

**MUTE BAND**  $\overline{\mathbf{A}}$  $\overline{\phantom{a}}$  $M$  $\overline{2}$ Ш ลดไม่มีมา TITLE  $\overline{3}$ **PLAY** 2  $\overline{\mathbf{3}}$  $\overline{4}$ ัด

• • • • • • • • • **FI OFF**: Se apaga la unidad.

**SRC:** Selecciona fuentes de función.

**MUTE**: Detiene el sonido temporalmente.

### **BAND** :

- Selecciona una banda en el modo Tuner.
- Selecciona un menú de categoría durante la reproducción de un disco o USB con contenidos de música, películas o fotos juntos.

• • • • • • • • • **• 2** • • • • • • • • •

m**/**M **SCAN:** Búsqueda hacia atrás o adelante.

**144/>>I SKIP:** Pasa al archivo/pista/capítulo anterior o siguiente.

**II** : Pausa la lectura.

⊕

- N : Inicia la reproducción o la grabación.
- $\blacksquare$ **:** Detiene la lectura.

 $\cdots$  • • • •  $\blacksquare$  • • • • • • • • •

**MENU**: Activa o desactiva el menú de ajustes. **RETURN**: Vuelve al paso anterior.

**Botones de dirección:** Selecciona las opciones numeradas del menú.

### **LIST/ ENTER :**

- Verifica las pistas o archivos en el modo de disco o las estaciones preestablecidas en el modo de sintonizador.
- Confirma la configuración.

**DISPLAY:** Muestra o sale de los menús de visualización en pantalla.

### **DISC MENU/**• **TITLE:**

- Cuando se presiona, accede al menú de un disco.
- Cuando es presionado y sostenido, muestra el menú de títulos del DVD si este está disponible.

 $\cdots$   $\blacksquare$ 

### **Botones numéricos (1 - 6)**

Selecciona una estación predefinida numerada en el SINTONIZADOR o un capítulo cuando un disco DVD está insertado.

**VOL. +/- :** Ajusta el nivel de volumen.

**REPEAT** : Reproducción repetida

**SHUFFLE** : Reproducción aleatoria

**INTRO:** Comenzar el barrido

♠

**AUDIO:** Selecciona el idioma de audio o canal.

**SUBTITLE:** Selecciona un idioma de subtítulos.

**ANGLE**: Selecciona un ángulo de cámara de un DVD cuando la opción esté disponible.

# **3 Instalación**

# **Acerca del panel de control extraíble**

Usted deberá colocar el panel de control después de desempacar la caja a usar en la unidad del receptor. Y usted puede retirarlo de acuerdo a sus necesidades y mantenerlo en el estuche protector.

### **Fijación del panel de control**

- **1.** Acople la parte **A** del panel de control a la parte **B** de la unidad.
- 2. Acople la parte  $\bigodot$  del panel de control a la parte  $\bigcirc$  de la unidad, a la vez que empuja el panel de control hacia la derecha.
- **3.** Cierre el panel frontal.

![](_page_10_Picture_8.jpeg)

![](_page_10_Picture_9.jpeg)

♠

⊕

- Los botones de control pueden no funcionar correctamente si el panel de control no está bien colocado. Si éste es el caso, pulse ligeramente el panel de control.
- No exponga el panel de control a altas temperaturas ni a la luz directa del sol.
- No deje caer ni golpee el panel de control, de lo contrario podría dañarse.
- Evite el contacto de la superficie del panel de control con sustancias volátiles como bencina, disolventes o insecticidas.

 **3**

![](_page_10_Figure_15.jpeg)

![](_page_10_Figure_16.jpeg)

![](_page_11_Picture_1.jpeg)

**Extracción del panel de control** 

- 1. Pulse el botón **d** para desbloquear el panel de control.
- **2.** Empuje el panel de control hacia la izquierda.
- **3.** Retire el panel de control de la unidad.
- **4.** Introduzca el panel de control en el estuche de protección.

⊕

![](_page_11_Picture_6.jpeg)

↔

Limpie regularmente los contactos de la parte posterior del panel de control con un algodón empapado en alcohol. Por seguridad, apague el encendido antes de la limpieza, y extraiga la llave del contacto.

![](_page_11_Figure_8.jpeg)

⊕

⊕

# **Instalación básica**

### **Instalación básica**

Antes de la instación, asegúrese de que el interruptor de encendido se encuentre en OFF (APAGADO) y quite la terminal de la batería del automóvil para evitar un cortocircuito.

![](_page_12_Picture_4.jpeg)

- **1.** Retire la unidad receptora existente.
- **2.** Realice las conexiones necesarias.
- **3.** Instale la carcasa de instalación.
- **4.** Instale la unidad en la carcasa de instalación.

### **Extracción de la unidad receptora existente**

⊕

Si ya cuenta con una carcasa de instalación para la unidad receptora en el salpicadero, debe sacarla.

![](_page_12_Figure_11.jpeg)

- **1.** Retire el soporte posterior de la unidad.
- **2.** Retire el panel frontal y el anillo de compensación de la unidad.
- **3.** Inserte la palanca en el orificio en un lado de la unidad. Realice la misma operación en el otro lado y extraiga la unidad de su camisa de instalación.

![](_page_13_Picture_2.jpeg)

 **3** Instalación **Instalación**

- **1.** Deslice la unidad en el armazón ISO-DIN.
- **2.** Proceda a su fijación con los torni-llos de la unidad anterior.
- **3.** Deslice la unidad e insértela en el hueco vacío del salpicadero.
- **4.** Instale el cuadro de instrumentos o la placa de adaptación. (Dependiendo del modelo, este paso puede no ser requerido).
- **5.** Instale el panel de control en la unidad.

# **Mando a distancia Instalación de la batería**

![](_page_13_Picture_10.jpeg)

- **1.** Saque el soporte de batería utilizando algo que tenga punta, como un bolígrafo.
- 2. Coloque la batería correctamente  $\bigcirc$  en  $\bigcirc$  el soporte de batería.
- **3.** Introduzca el portabaterías de nuevo en su posición original.

# **NOTA**

- Utilice solamente una pila de litio CR2025 (3 Vcc).
- Retire la pila si no piensa utilizar el mando a distancia durante un largo período de tiempo.
- No recargue, desmonte, caliente ni tire la pila al fuego.
- No manipule la pila con herramientas metálicas.
- No almacene la pila junto con otros materiales metálicos.

⊕

⊕

# **Conexión**

### **Conexión al automóvil**

Antes de la conexión asegúrese de que el interruptor de encendido se encuentre en OFF y desconecte el terminal de la batería para evitar cortocircuitos.

⊕

![](_page_14_Figure_4.jpeg)

♠

### **Conexión a equipos opcionales**

Se pueden conectar equipos opcionales a los terminales correspondientes de la unidad.

 $\bigcirc$ 

![](_page_15_Figure_3.jpeg)

◈

![](_page_15_Picture_137.jpeg)

**Instalación** m Instalación

€

# **Realización de los ajustes generales**

Puede cambiar los ajustes de la unidad presionando **MENU**.

![](_page_16_Picture_288.jpeg)

### **Los botones para el ajuste MENU**

![](_page_16_Picture_289.jpeg)

### **Perspectiva general del ítem MENU**

 $\bigcirc$ 

 $\bigoplus$ 

![](_page_16_Picture_7.jpeg)

Instalación **Instalación**

⊕

### **XDSS+/EQ**

Esta función le ayuda a lograr un disfrute más pleno del sonido. Las luces indicadoras se iluminan en el orden siguiente.  $OFF \rightarrow XDSS+ \rightarrow Pop \rightarrow Classic \rightarrow Rock \rightarrow$ 

Jazz 
ightarrow Vocal 
ightarrow Salsa 
ightarrow Samba 
ightarrow Reggae  $\rightarrow$  Russy  $\rightarrow$  User EQ 1  $\rightarrow$  User EQ 2  $\rightarrow$  ...

### **Sound**

### **Balance/ Fader**

Puede ajustar la salida del altavoz izquierdo/ derecho delantero/trasero.

- **1.** Presione **MENU**.
- **2.** Seleccione [**Sound**] y presione la perilla del volumen (**LIST/ENTER** en el control remoto).
- **3.** Seleccione **[Balance/Fader]** y presione la perilla de volumen (**LIST/ENTER** en el control remoto).
- **4.** Ajuste el nivel de balance (altavoz izquierdo/ derecho) con la perilla de volumen  $(\Lambda/V)$ en el control remoto).

![](_page_17_Figure_11.jpeg)

Y presione la perilla de volumen (**LIST/ ENTER** en el control remoto).

**5.** Ajuste el nivel de atenuación (altavoz izquierdo/derecho) con la perilla de volumen  $(\Lambda/V$  en el control remoto).

![](_page_17_Figure_14.jpeg)

Y presione la perilla de volumen (**LIST/ ENTER** en el control remoto).

### **Sub Woofer**

⊕

### **Subwoofer level**

Ajusta la salida de subwoofer.

### **Subwoofer Frequency**

Ajusta la frecuencia de subwoofer.

### **User EQ 1/2**

Usted puede ajustar los niveles de Bajos, Medios y Agudos, girando la perilla de volumen en la unidad o presionando  $\leq$  ó  $\geq$  en el control remoto.

### **Auto-EQ**

♠

Se da cuenta del ecualizador de sonido que sea el más similar al género que está incluido en la etiqueta ID3 de los archivos de música. La función Auto-EQ funciona solamente en los archivos de música admitidos por Género en el dispositivo.

### **DRC(Control de rango dinámico)**

Hace que el sonido sea claro cuando se baja el volumen (sólo Dolby Digital). Seleccione [ON] para este efecto.

 **3**

Instalaciór **Instalación**

![](_page_17_Figure_29.jpeg)

### **Display**

### **Language**

Selecciona un idioma del menú de configuración y en la pantalla OSD.

### **TV Aspect**

Seleccionar una relación horizontal/vertical de TV de acuerdo a su tipo de monitor.

### **[16:9]**

Seleccione cuando se conecte un monitor de 16:9 de anchura. Las imágenes con formato 4:3 se mostrarán en su formato de imagen 4:3 original, con bandas negras en los laterales izquierdo y derecho.

### **[4:3 Letter Box]**

Seleccione cuando se conecte un monitor de 4:3 de anchura. Muestra imágenes cortadas encajándolas en la pantalla de su televisor. Los dos lados de la imagen quedarán cortados.

### **[4:3 Pan Scan]**

Seleccione cuando se conecte un monitor de 4:3 de anchura. Muestra imágenes cortadas encajándolas en la pantalla de su televisor. Los dos lados de la imagen quedarán cortados.

### **B.L.E (Mejora del nivel de negros)**

Mejora el nivel de negros sólo cuando se ajuste el monitor a NTSC.

### **Album Art**

Cuando se escuchan archivos de música, puede seleccionar la vista de la pantalla presionando **DISPLAY**. A continuación, si selecciona ver carátulas, puede ajustar la vista a su referencia.

### **[Text]**

Muestra sólo los textos de la etiqueta ID3 o texto de CD.

### **[Thumbnail]**

Muestra ambos textos e imágenes de carátulas de la etiqueta ID3.

### **[Full Screen]**

Muestra ambos textos e imágenes de carátulas de la etiqueta ID3 en pantalla completa.

### **TV System**

Seleccione el modo de sistema apropiado para su monitor entre NTSC, PAL o Auto.

### **Code Page**

Si no se muestran correctamente el TEXTO CD, ETIQUETA ID3 o los subtítulos del archivo de película, puede cambiar la página de código para verlo correctamente.

- **1.** Seleccione la página de código apropiada usando la perilla de volumen ( $\wedge$  ó  $V$  en el control remoto).
- **2.** Presione la perilla de volumen (**LIST**/**ENTER** del control remoto) repetidamente, hasta que el texto se visualice correctamente, y presiónelo.

### **Light**

### **Brightness**

Ajusta el nivel de brillo de la ventana de la pantalla para luz diurna o nocturna.

### **Contrast**

♠

Ajusta el nivel de contraste de la ventana de la pantalla para luz diurna o nocturna.

![](_page_18_Picture_33.jpeg)

Según el estado de atenuación de un vehículo, la unidad reconoce la luz diurna o nocturna.

 **3**

![](_page_18_Figure_36.jpeg)

⊕

### **Setup**

### **DVD Audio / DVD Subtitle / DVD Menu Language**

Seleccione el idioma preferido para la pista de audio (audio de disco), subtítulos, y el menú de disco durante la reproducción de un DVD.

### **Original**

Hace referencia al idioma original en el que se ha grabado el disco.

### **Lock**

### **Password**

Se puede cambiar la contraseña. Cuando usted use la unidad por primera vez, ingrese la contraseña predefinida de 0000.

**1.** Introduzca la contraseña actual y presione la perilla de volumen (**LIST**/**ENTER** en el control remoto).

**2.** Introduzca una nueva contraseña y presione la perilla de volumen (**LIST**/**ENTER** en el control remoto).

**3.** Introduzca la contraseña de nuevo y presione la perilla de volumen (**LIST**/**ENTER** en el control remoto).

### **Area Code**

Introduzca el código de área cuyos estándares se usaran para clasificar el disco de video DVD, examinando la lista de la página 31.

### **Rating**

Bloquea la reproducción de un DVD clasificado según su contenido. (No todos los discos están clasificados).

### [**Rating 1-8**]

La clasificación uno (1) tiene más restricciones, mientras la ocho (8) es la menos restrictiva.

### **REC Bit Rate**

Puede ajustar la calidad del archivo grabado entre 96 Kbps, 128 Kbps, or 192 Kbps.

### **Beep**

⊕

### **2nd**

Se genera la señal acústica cuando se presiona una tecla durante más de 2 segundos.

### **All**

Oirá un bip al presionar cualquier tecla.

### **OFF**

Se desactiva el pitido.

### **Clock**

Sólo se puede ajustar cuando se selecciona CT en OFF en el menú Func. del modo de sintonizador.

### **Time format**

Se puede ajustar la hora del sistema en 12 horas o 24 horas.

### **Clock Setting**

Establezca la hora y minuto usando la perilla de volumen ( $\Lambda$  ó  $V$  en control remoto). Después de establecer cada uno, presione la perilla de volumen ( $\Lambda$  ó  $V$  en control remoto) para confirmarlos.

# **NOTA**

♠

Si elige el formato de 12 horas, deberá seleccionar entre AM y PM en primer lugar.

# **4 Funcionamiento**

# **Funcionamiento básico**

- **1.** Encienda la unidad presionando cualquier tecla.
- 2. Inserte el disco **d** o conecte el dispositivo USB al puerto USB.
- **3.** Seleccione la función DVD/CD o USB presionando **SRC**.
- **4.** Gire la perilla de volumen del equipo o **VOL.+/-** en el control remoto.

### **NOTA**

Asegúrese de presionar <sup>e</sup> después de abrir el panel frontal para liberar un disco. Consulte las<br>imágenes de abaie imágenes de abajo.

![](_page_20_Picture_9.jpeg)

### **Para usar un disco o dispositivo USB mixto**

Durante la reproducción de un disco o una unidad Flash USB que contenga archivos DivX, MP3/ WMA y JPEG, presione **BAND** para seleccionar el menú de los archivos que desea reproducir.

### **Antes de ver un DVD**

### **DVD MOVIE**

⊕

Cuando intente ver un DVD, la pantalla se mostrará del modo siguiente. A continuación, seleccione [Yes] o [No] girando el control remoto o presionando  $\lt/$  > en el control remoto.

![](_page_20_Picture_15.jpeg)

 **4**

♠

**Funcionamiento**

Funcionamiento

### **[Yes]**

Se inicia la reproducción sin restricciones.

### **[No]**

La pantalla se queda en negro 5 segundos después de seleccionar el ítem. Sin embargo, al pulsar cualquier tecla, la pantalla se enciende y se apaga después de 5 segundos.

![](_page_20_Picture_21.jpeg)

⊕

Incluso al seleccionar [No], si conecta una línea de freno de mano a la unidad, la pantalla no se queda en negro, incluso después de 5 segundos.

### **Para hacer una pausa**

 $Presione  $\blacktriangleright$  II (II en el control remoto)$ durante la reproducción. Presione  $\blacktriangleright$ II ( $\blacktriangleright$  en el control remoto) para continuar con la reproducción.

### **Para buscar hacia delante o hacia atrás**

### **• En la unidad**

Mantenga pulsado <**I-** o **+I** repetidamente durante la reproducción para el avance o retroceso rápido con diferentes velocidades de reproducción.

### **• En el mando a distancia**

Presione m o **+**M repetidamente durante la reproducción para el avance o retroceso rápido con diferentes velocidades de reproducción.

### **Para saltar al capítulo/pista/ archivo siguiente/anterior**

Durante la reproducción, presione b[**-** o **+**[B  $(H \triangleleft \circ \blacktriangleright H$  en el control remoto) para ir al capítulo/pista siguiente o para volver al inicio del capítulo/pista actual. Presione <l-<br /> **del capítulo/pista actual. Presione <l**en el control remoto) dos veces y brevemente para retroceder al capítulo/pista anterior.

### **Desactivar el sonido de forma temporal**

**1.** Presione **MUTE** para desactivar el sonido de la unidad.

⊕

**2.** Para cancelar, presione cualquier tecla.

### **Otras funciones**

⊕

### **Para visualizar la información de archivos**

Si desea visualizar un archivo/disco que se esté reproduciendo, presione (**DISPLAY** en el control remoto).

# **NOTA**

Para los archivos de música, presione (**DISPLAY** en el control remoto) repetidamente, durante la reproducción, y podrá ajustar el fondo de la pantalla con el nombre de archivo, ETIQUETA 3D, u hora del reloj.

### **Disminuir la velocidad de reproducción**

Con la reproducción en pausa presione varias veces M, para reproducir a varias velocidades de cámara lenta.

### **Reproducción fotograma a fotograma**

Pulse II mientras se reproduce la película. Pulse repetidamente II para lograr una lectura fotograma a fotograma.

 **4** Funcionamiento **Funcionamiento**

### **Búsqueda rápida**

**1.** Presione la perilla de volumen (**LIST/ENTER** en el control remoto).

![](_page_22_Picture_3.jpeg)

- **2.** Presione **← (RETURN** en el control remoto) para comprobar las carpetas.
- **3.** Seleccione una carpeta con la perilla de volumen ( $\Lambda/V/\langle\!/$  en el control remoto).
- **4.** Presione la perilla de volumen (**LIST/ENTER** en el control remoto).
- **5.** Seleccione un archivo/pista deseados con la perilla de volumen ( $\Lambda$ /V en el control remoto).
- **6.** Presione la perilla de volumen del equipo (**LIST**/**ENTER** en el control remoto) para iniciar la reproducción.

Para un disco DVD, puede realizar la búsqueda de acuerdo con los elementos siguientes. Cuando seleccione Búsqueda de título o Búsqueda de capítulo, puede seleccionar el capítulo o título deseado con la perilla de volumen ( $\Lambda$ /V en el control remoto) tras el paso 1.

![](_page_22_Picture_10.jpeg)

![](_page_22_Picture_11.jpeg)

⊕

- Si no se presiona ningún botón durante 10 segundos, desaparece la pantalla OSD.
- En algunos discos, no se puede escoger un número de título.
- Las opciones disponibles podrán variar en función del disco o título.

### **Usando el menú Func**

Ajustando los menús de función, podrá disfrutar de los archivos/pistas/capítulos en el modo deseado.

- **1.** Presione **MENU**.
- **2.** Seleccione **Func** y presione la perilla de volumen (**LIST**/**ENTER** en el control remoto).
- **3.** Seleccione un elemento deseado con la perilla de volumen  $(\Lambda/V)$  en el control remoto).
- **4.** Presione la perilla de volumen (**LIST**/**ENTER** en el control remoto) repetidamente para ajustar los ítems.
- **5.** Presione **6** (**RETURN** en el control remoto) para volver al menú anterior.

### **[Repeat] DVD MOVIE MUSIC PHOTO**

Selecciona la reproducción repetida según Archivo, Carpeta, Pista, Título o Capítulo.

### **[Shuffl e] MUSIC**

Ajusta la reproducción aleatoria según Archivos, Carpetas o Pistas. Durante la reproducción aleatoria, incluso si

presiona **4]-(** $\blacktriangleleft$  en el control remoto) no volverá a la pista anterior.

### **[Intro Scan] MUSIC**

♠

Se reproducen los primeros 10 segundos de cada pista/archivo del disco o en la carpeta

 **4**

seleccionada.

### **[Audio] DVD MOVIE**

Selecciona el idioma de audio o canal. **[Subtitle]** 

### **DVD MOVIE**

Selecciona un idioma de subtítulos.

### **[Angle] DVD**

Si el disco contiene escenas grabadas con diferentes ángulos de cámara, se puede cambiar a un ángulo de cámara diferente durante la reproducción.

![](_page_23_Picture_8.jpeg)

Para el ajuste de Repeat, Shuffle, Intro Scan, Idioma de audio, Subtítulos o menú de ángulos, puede usar los botones de atajo del control remoto.

![](_page_23_Picture_10.jpeg)

### **Utilización de la barra de búsqueda de tiempo DVD MOVIE**

⊕

Con esta barra puede encontrar fácilmente el punto en el que desea iniciar la reproducción de los archivos de películas.

**1.** Durante la reproducción, presione y mantenga presionada la perilla de volumen (**LIST**/**ENTER** en la unidad) hasta que la barra se vuelva roja.

![](_page_23_Picture_14.jpeg)

- **2.** Gire la perilla de volumen de la unidad o presione </>
para seleccionar un punto en el que desea que se realice la reproducción.
- **3.** Presione la perilla de volumen (**LIST**/**ENTER** en el control remoto).

### **Reanudar la reproducción DVD**

La unidad graba a partir del punto en el que pulsó e dependiendo del disco.

Si aparece en la pantalla por unos instantes " $\blacksquare\blacksquare$ ", pulse B para reanudar la reproducción (desde el punto de la escena).

Si pulsa dos veces ■ o extrae el disco, aparece en pantalla " $\blacksquare$ ".

La unidad eliminará el punto donde se detuvo.

# **NOTA**

♠

El punto de reanudación se borrará cuando se apague la unidad o si se retira el disco insertado.

 **4** Funcionamiento **Funcionamiento**

### **Ver fotografías**

- **1.** Presione la perilla de volumen (**LIST**/**ENTER** en el control remoto).
- **2.** Presione **6** (**RETURN** en el control remoto) para comprobar las carpetas.
- **3.** Seleccione una carpeta con la perilla de volumen  $(\Lambda/V)$  en el control remoto).
- **4.** Presione la perilla de volumen (**LIST**/**ENTER** en el control remoto).
- **5.** Seleccione un archivo deseado usando la perilla de volumen  $(\Lambda/V)$  en el control remoto).
- **6.** Presione la perilla de volumen (**LIST/ ENTER** en el control remoto) para ver una fotografía.

### **Para saltar a la foto anterior/siguiente**

Durante la visualización de una fotografía, presione **4l**- o **+** $\blacktriangleright$  $(<$  o > en el control remoto) vaya a la fotografía siguiente o anterior.

![](_page_24_Picture_10.jpeg)

Si usted desea ir al primer archivo de una carpeta anterior o siguiente, presione  $\Lambda$  ó  $V$  en el control remoto.

### **Para girar una foto**

Presione m ó M en el control remoto para girar una foto conforme a las manecillas o en contra de las manecillas.

### **Visualización de fotos como presentación de diapositivas**

- **1.** Presione **>II** (**>** en el control remoto) para iniciar una presentación de diapositivas.
- **2.** Presione **>II** (II en el control remoto) durante la presentación de filminas para pausarla.

### **Ajuste de la velocidad de presentación de diapositivas**

Usted puede establecer la velocidad de la presentación de filminas en el menú Func.

**1.** Presione **MENU**.

⊕

- **2.** Seleccione **Func** y presione la perilla de volumen (**LIST**/**ENTER** en el control remoto).
- **3.** Seleccione **Slide Show** (Presentación de Filminas) usando la perilla de volumen ( $\wedge$  ó  $V$ en el control remoto).
- **4.** Presione la perilla de volumen (**LIST**/**ENTER** en el control remoto) repetidamente para ajustar la velocidad entre Lenta, Normal o Rápida.

# **Cómo escuchar la radio**

 **4**

- **1.** Seleccione el **Tuner** presionando **SRC**.
- **2.** Seleccione una banda presionando **BAND**.
- **3.** Para la búsqueda manual, mantenga pulsado **4[-/+]** en la unidad o </> en el control remoto hasta que se muestre "Manual". Luego presiónela repetidamente para seleccionar una frecuencia deseada.

 Para la búsqueda automática, mantenga pulsado **<1-/+l** en la unidad o </> en el control remoto hasta que se muestre "Search".

**4.** Gire la perilla de volumen del equipo o **VOL.+/-** en el control remoto.

⊕

### **Guardar las frecuencias deseadas manualmente**

- **1.** Presione **BAND** para seleccionar la banda que desea almacenar.
- **2.** Presione y sostenga **41-/+1>** en la unidad  $6 < 6$  en el control remoto y presiónela repetidamente para seleccionar una frecuencia deseada.
- **3.** Seleccione el número de presintonizado deseado.

### **• En la unidad**

Presione la perilla de volumen y gírelo. A continuación, presione de nuevo para guardarlo.

### **• En el mando a distancia**

 Pulse durante varios segundos en los botones predeterminados entre 1 y 6 hasta que escuche un bip.

**4.** Repita los pasos 1 y 3 a fin de presintonizar otras emisoras.

# **NOTA**

Al intentar programar una emisora en un botón numérico de presintonía ya configurado para otra emisora de la misma banda, la configuración anterior se eliminará automáticamente.

### **Escuchar una emisora presintonizada**

- **1.** Pulse en **BAND** para seleccionar una banda deseada.
- **2.** Pulse el regulador de volumen en la unidad o **LIST/ENTER** en el mando a distancia.
- **3.** Gire el regulador de volumen o pulse  $\leq$  o  $\ge$  en el mando a distancia para seleccionar una emisora predeterminada.
- **4.** Press the volume knob (**LIST/ENTER** on the remote control).

### **O**

Pulse **BAND** y después el botón predeterminado que desee, entre 1 y 6.

### **Ajuste del Tuner**

**1.** Presione **MENU**.

⊕

- **2.** Seleccione **Func** y presione la perilla de volumen (**LIST**/**ENTER** en el control remoto).
- **3.** Seleccione un elemento deseado con la perilla de volumen  $(\Lambda/V)$  en el control remoto).
- **4.** Presione la perilla de volumen (**LIST**/**ENTER** en el control remoto) repetidamente para ajustar los ítems.
- **5.** Presione **6.** (**RETURN** en el control remoto) para volver al menú anterior.

### **Auto Store**

Las seis frecuencias más potentes se almacenarán en las presintonías (1 y 6) según la fuerza de su señal. Para cancelar, presione **BAND** o **SRC**.

### **Preset scan**

Las emisoras presintonizadas de cada banda se muestran en azul. Para cancelar, presione **BAND** o **SRC**.

### **Sensitivity**

♠

En una zona donde la recepción de la señal es débil, ayuda a que el sintonizador busque más emisoras. Usted puede establecer la sensibilidad de recepción de señal de forma diferente de acuerdo a las áreas.

**[Local]** En áreas con buena potencia de señal

**[Normal]** En áreas con potencia de señal normal

**[Dx**] En áreas con mala potencia de señal

 **4**

# **Disfrutar de la música o una película conectando un dispositivo externo**

⊕

♠

Puede disfrutar de música o películas de un dispositivo externo conectándolo a la unidad.

- **1.** Conecte un aparato externo en la toma AUX con el cable de entrada de línea.
- **2.** Seleccione **AUX** presionando **SRC**.
- **3.** Reproducir el equipo auxiliar conectado.
- **4.** Gire la perilla de volumen del equipo o **VOL.+/-** en el control remoto.

### **Evitar cambios radicales de volumen al cambiar de fuentes**

Puede ajustar el nivel de volumen de cada fuente para evitar cambios radicales en el volumen ajustan la Ganancia de entrada de AUX.

**1.** Presione **MENU**.

€

- **2.** Presione la perilla de volumen (**LIST**/**ENTER** en el control remoto) repetidamente para seleccionar la Ganancia de entrada AUX entre -6 dB y +6 dB.
- **3.** Presione  $\triangle$  (RETURN en el control remoto) para volver al menú anterior.

 **4**Funcionamiento **Funcionamiento**

♠

# **Grabando a USB desde el Disco o el sintonizador FM**

- **1.** Abra la tapa del USB y conéctelo a la unidad.
- **2.** Seleccione Disco o Sintonizador FM.
- **3.** Inicia la reproducción.
- **4.** En el modo de sintonizador FM, presione **REC** para iniciar.

 En el modo de reproducción de CD, presione **REC** y se mostrarán los elementos del menú del modo siguiente.

### **Track**

Usted puede grabar una pista deseada.

- **1.** Presione la perilla de volumen (**LIST**/ **ENTER** en el control remoto).
- **2.** Gire la perilla de volumen (**LIST/ENTER**  en el control remoto) para seleccionar la pista deseada.
- **3.** Presione la perilla de volumen (**LIST**/ **ENTER** en el control remoto).

#### **All**

Puede grabar todas las pistas.

#### **Remaining**

Puede grabar de la pista seleccionada y todas las pistas restantes.

- **1.** Seleccione [Remaining] con la perilla de volumen  $(\Lambda/V)$  en el control remoto
- **2.** Presione la perilla de volumen (**LIST**/ **ENTER** en el control remoto).
- **3.** Gire la perilla de volumen (**LIST/ENTER**  en el control remoto) para seleccionar la pista deseada.

⊕

**4.** Presione la perilla de volumen (**LIST**/ **ENTER** en el control remoto).

**5.** Presione **REC** o **△** (**RETURN** en el control remoto) de nuevo para detenerlo.

# **NOTA**

⊕

- No extraiga el dispositivo USB durante la grabación o podría crearse un archivo incompleto o no borrarse en el PC.
- Cuando la memoria del USB está llena, aparece "Not Enough Memory" y se detiene la grabación.
- Para la grabación desde sintonizador, las emisiones se graban en archivos de 20 minutos.
- Si se retira el USB, se abre el panel frontal, o se apaga la unidad durante la grabación, y se detiene la grabación.
- Si la grabación se detiene de forma repentina, sólo se guarda el nombre de archivo en la carpeta correspondiente, pero no se graban los datos.

# **5 Mantenimiento**

# **Manipulación de discos**

### **Manejo de discos**

![](_page_28_Picture_4.jpeg)

![](_page_28_Picture_5.jpeg)

Nunca pegue papel ni cinta adhesiva en el disco.

### **Guardar los discos**

Tras la reproducción, guarde el disco en su caja.

No deje el disco expuesto a la luz directa del sol o cerca de una fuente de calor; nunca lo deje en un coche donde esté expuesto directamente al sol.

### **Limpieza de discos**

![](_page_28_Picture_11.jpeg)

No utilice disolventes fuertes como alcohol, benceno, thinner, limpiadores disponibles en el mercado, o nebulizadores antiestáticos para los antiguos discos de vinil.

# **Manejo de la unidad**

### **Envío de la unidad**

Guarde el embalaje original y los materiales de empaque. Si necesita enviar la unidad, para máxima protección, reempaque la unidad como fue empacada en la fábrica.

Mantenimiento de las superficies exteriores limpias.

- No utilice productos volátiles como insecticidas cerca de la unidad.
- No ejerza una presión excesiva cuando limpie la unidad, a fin de evitar daños en la superficie.
- No deje que la unidad entre en contacto con productos de plástico o goma durante periodos prolongados.

### **Limpieza de la unidad**

Para limpiar el reproductor, utilice un paño suave y seco. Si las superficies están muy sucias, utilice un paño ligeramente humedecido con un detergente suave. No utilice productos fuertes como alcohol, benceno o thinner ya que pueden dañar la superficie de la unidad.

### **Mantenimiento de la unidad**

La unidad es un dispositivo de precisión y alta tecnología. Si las lentes ópticas o la unidad del disco acumulan suciedad o presentan desgaste, afectará a la calidad de la imagen. Para información más detallada, consulte en el centro de servicio autorizado más cercano.

 **5**

**Mantenimiento**

Mantenimiento

# **6 Solución de problemas**

 $\bigcirc$ 

![](_page_29_Picture_137.jpeg)

◈

 $\bf \Phi$ 

 $\bigoplus$ 

# **7 Apéndice**

# **Código del país**

 $\bf \Phi$ 

Escoja un código de área de esta lista.

![](_page_30_Picture_294.jpeg)

 $\bigoplus$ 

 $\bigcirc$ 

◈

# **Control remoto de Volante**

### **Componentes**

![](_page_31_Figure_3.jpeg)

 $\bigoplus$ 

⊕

↔

**Apéndice**

♦

### **NOTA**

- Presione y mantenga presionada SCR para apagar la unidad durante la operación.
- El botón en el receptor de la unidad principal del coche y el control remoto con el mismo nombre tiene la misma función.
- Dependiendo del receptor para automóvil, puede ser que no haya algunos botones con los mismos nombres que los nombres de esta unidad.
- Esta unidad no puede ser utilizado para un receptor de coches que no acepta una unidad de control remoto.

 **7**

### **Antes del uso**

⊕

![](_page_32_Picture_2.jpeg)

- **1.** Saque el soporte de batería presionando sobre su parte inferior.
- 2. Coloque la batería correctamente  $\bigcirc$  en  $\bigcirc$ el soporte de batería.
- **2.** Introduzca el portabaterías de nuevo en su posición original.

### **NOTA**

⊕

- Utilice solamente una pila de litio CR2025 (3 Vcc).
- Retire la pila si no piensa utilizar el mando a distancia durante un largo período de tiempo.
- No recargue, desmonte, caliente o ponga la batería en el fuego.
- No manipule la pila con herramientas metálicas.
- No almacene la pila junto con otros materiales metálicos.
- En el caso de fugas, limpie el control remoto completamente e instalar una batería nueva.
- Siempre revise cuidadosamente que está cargando la batería con su polos (+) y (-) orientados en la dirección correcta.
- No ponga la batería de litio en la boca.

♠

### **Instalación**

Si instala en lugar distinto al ámbito de aplicación de la instalación, esta unidad no funciona.

![](_page_33_Figure_3.jpeg)

## **NOTA**

- No instale esta unidad en un lugar como pueden obstaculizar la visión del conductor.
- Desde el diseño de interiores varía en función del tipo de vehículo, la ubicación de instalación ideal para la unidad también varía. Al instalar la unidad, seleccione una ubicación que asegura la transmisión óptima de los señales de la unidad al receptor para automóvil.

♠

![](_page_33_Picture_7.jpeg)

⊕

- Evite instalar esta unidad en una localidad donde el funcionamiento de los dispositivos de seguridad tales como airbags se ve impedido por esta unidad. De lo contrario, existe el peligro de un accidente fatal.
- Conecte esta unidad de forma segura al volante con el cinturón de adjunto a la unidad. Si esta unidad está suelta, perturba la estabilidad de conducción, lo que puede resultar en un accidente de tráfico.
- No conecte esta unidad a la circunferencia exterior del volante. De lo contrario, perturba la estabilidad de conducción, provocando un accidente de tráfico. Siempre conecte esta unidad a la circunferencia interior del volante como se muestra.

![](_page_33_Figure_11.jpeg)

![](_page_33_Figure_12.jpeg)

 **7**

**Apéndice**

€

### **Instalación de la unidad en coches con volantes en el lado izquierdo**

Cuando la unidad está instalada en un coche con volante en el lado derecho, la posición horizontal se invierte.

**1.** Conectar la cubierta del soporte a la circunferencia interior de el volante con el cinturón .

 Ajustar la cobierta del soporte al volante de modo que la flecha del lado del conductor se enfrenta marcada como se muestra en foto.

- Icosooooooooooooo Coooooooooooooooooo
- **2.** Corte la porción extra de la cinta en el centro de la cobierta del soporte.

![](_page_34_Picture_7.jpeg)

**3.** Corte la porción extra de la cinta en el centro de la titular de la portada.

⊕

![](_page_34_Picture_9.jpeg)

**4.** Al quitar el soporte del control remoto, mueva la liberación de la parte ondulada o más posible hacia el volante, antes de deslizar el aparato de control remoto en su dirección.

![](_page_34_Picture_11.jpeg)

Apéndice  **7Apéndice**

♠

# Especificaciones

### **GENERALES**

![](_page_35_Picture_170.jpeg)

### **TUNER**

**Rango de sintonización FM:** 

87.5 y 107.9 o 87.5 y 108 MHz

**Rango de sintonización AM:**  520 y 1720 o 522 y 1620 kHz

### **CD**

![](_page_35_Picture_171.jpeg)

### **AUX**

 $\bigcirc$ 

![](_page_35_Picture_172.jpeg)

### **USB**

**Version** USB 1.1 y USB 2.0 a Velocidad Completa **Suministro de corriente al Bus (USB)**   $DC 5V = 500 mA$ 

◈

### **SALIDA de línea**

![](_page_35_Picture_173.jpeg)

### **Subwoofer (opcional)**

![](_page_35_Picture_174.jpeg)

**Apéndice**

 $\bf \Phi$ 

 **7Apéndice**

Apéndice

◈

# **Marcas comerciales y licencias**

 $\bigcirc$ 

 $\bigoplus$ 

![](_page_36_Picture_2.jpeg)

Fabricado bajo la licencia de Dolby Laboratories. "Dolby", y el símbolo de la doble-D son marcas comerciales propiedad de Dolby Laboratories.

 $\bf \Phi$ 

![](_page_36_Picture_4.jpeg)

"DVD Logo" es una marca comercial del formato DVD/logotipo de Licensing Corporation.

![](_page_37_Picture_0.jpeg)

 $\bigoplus$ 

 $\bigcirc$ 

![](_page_37_Picture_1.jpeg)

 $\bf \Phi$ 

Av. Sor Juana Inés de la Cruz No 555 Col. San Lorenzo Tlalnepantla, Estado de México CP 54033 Tel. (55) 5321-1919 Lada sin costo 01 (800) 347 1919

◈

**LG Electronics México S.A. de C.V.**